# MICROSOFT TEAMS PUPIL GUIDE

St Andrew's Primary 2020

https://glow.rmunify.com

#### ACCESSING

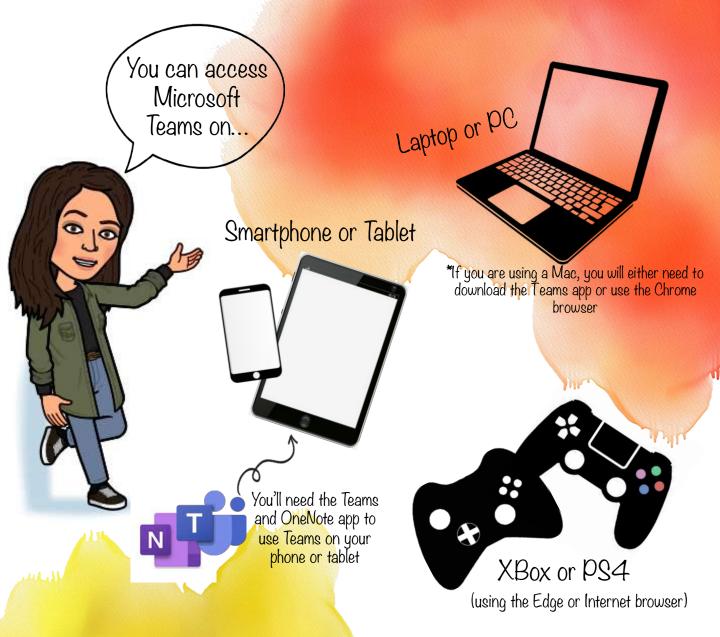

You'll need your Glow Username and Password to log in using any device.

Your Username is the part before @glow.sch.uk

For logging in through the Teams or OneNote app, you'll need to use your email address, which is your Username with the @glow.sch.uk ending.

## LAUNCH PAD

When you log in to Glow, you'll see your Launch Pad.

You have lots of apps in your library, have a look around!

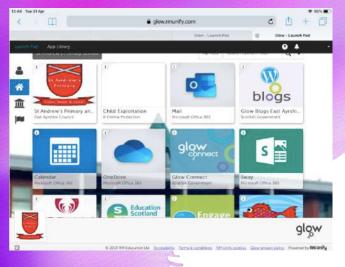

Scroll down to find the Teams app

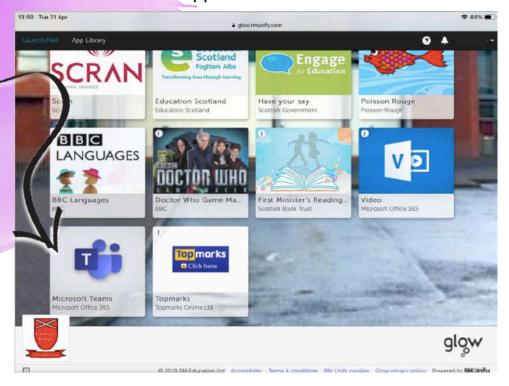

When you click this Tile, you will see your own Class Team. Click on it!

### POSTS

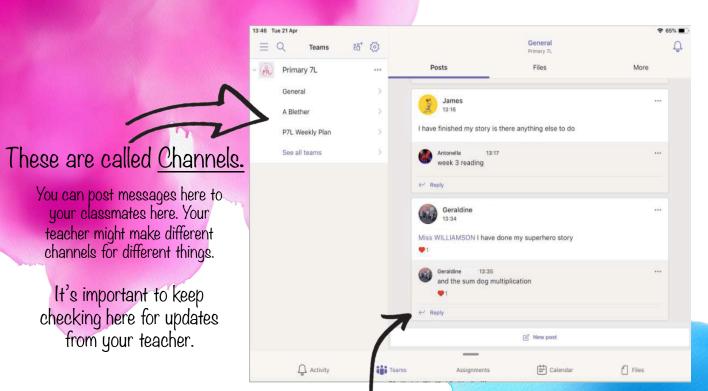

This is like a chatroom that helps you stay in touch with your classmates. You can also ask your teachers questions about your school work!

Make sure to click reply to respond to a thread, rather than starting a new post!

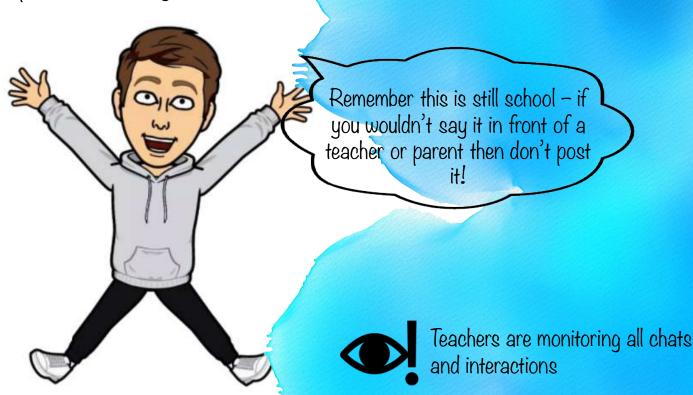

#### FILES

The Files section is an online shared drive. Your teacher will upload documents here for you to see. This might include worksheets, Power Points or videos.

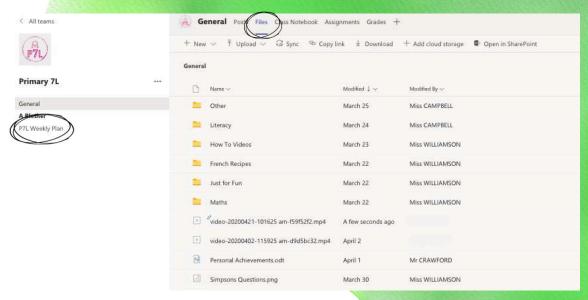

Everyone in the Team can edit this section, so you have to be careful not to undo all of your teacher's hard work.

You can open and view the Files while using the Teams app or website.

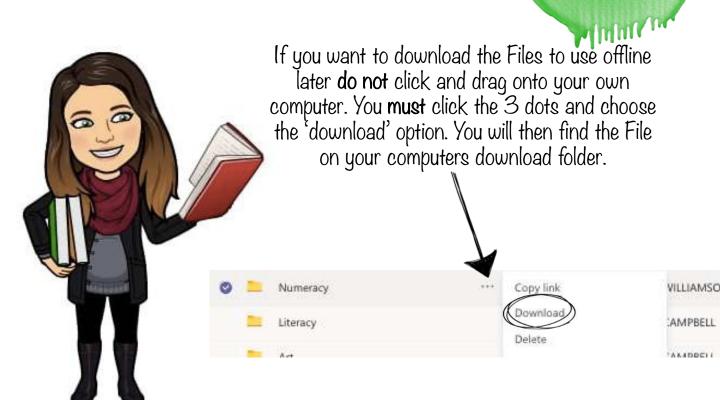

## SOME HELPFUL HINTS

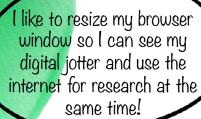

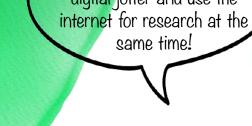

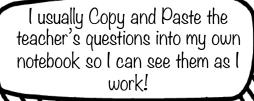

Before I start working, I scroll back in the posts to see if anyone has asked a question that I might find helpful!